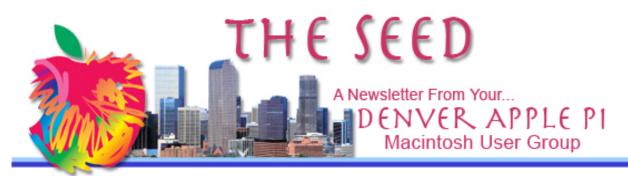

January 2015

http://www.denverapplepi.com

Vol. 36, No. 1

#### Denver Apple Pi Mac SIG Meetings are held at

12930 W 32<sup>ND</sup> AVENUE GOLDEN CO 80401

7 то 9 рм

#### Help SIG Meetings are held at

12930 W 32<sup>ND</sup> AVENUE

GOLDEN CO 80401

7 то 9 рм

SEE WEBSITE FOR MAP

| 2015     |        |                       |  |
|----------|--------|-----------------------|--|
| Mac SIG  | Jan 20 | 3 <sup>rd</sup> Tues  |  |
| Help SIG | Jan 22 | 4 <sup>th</sup> Thurs |  |
| Mac SIG  | Feb 17 | 3 <sup>rd</sup> Tues  |  |
|          |        |                       |  |

| Mac SIG  | Feb 17 | 3 <sup>rd</sup> Tues  |
|----------|--------|-----------------------|
| Help SIG | TBA    | ТВА                   |
| Mac SIG  | Mar 17 | 3 <sup>rd</sup> Tues  |
| Help SIG | Mar 26 | 4 <sup>th</sup> Thurs |
| Mac SIG  | Apr 21 | 3 <sup>ra</sup> Tues  |
| Help SIG | Apr 23 | 4 <sup>th</sup> Thurs |

### **Table of Contents**

| Upcoming Events/Meeting & Other Reminders2 |
|--------------------------------------------|
| Scanner for Rent                           |
| Affinity Designer 2                        |
| Yosemite Hint3                             |
| Words of Advice from a                     |
| MacForum Website3                          |
| iCloud Video on Youtube                    |
| Updated 3                                  |
| Free Online Newsletter for                 |
| Mac Users3                                 |
| Yosemite OS X® 4                           |
| Wrong email Addresses? 4                   |

January 20, 2015 Meeting

Presenter: Ken Kipp

"FROM UNIX TO OS 10: A BRIEF HISTORY"

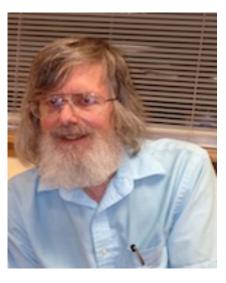

## **DAPi Membership**

January 2015 membership fees are due for the following:

Fred Berkman Bill Cronin Yvonne Herbert Rosalyn Kirkle Ken McIntire Debbie McRae

Welcome new members:

Mr. and Mrs. Jay Shafer

Membership dues for DAPi are \$15 per year and you will receive the monthly newsletter, *The Seed*, via email in PDF format. If you prefer, you can pay \$20 and receive a snail mail copy of the newsletter. You can bring your payment to the monthly meetings or you can send your remittance to the club mailing address: Denver Apple Pi, 6501 Welch Court, Arvada, CO 80004

# UPCOMING EVENTS/MEETINGS AND OTHER REMINDERS

Mac SIG February: Upgrading Apps the safe way; restoring apps.

Mac SIG March: 3D Printing

OTHER REMINDERS:

- Call Elissa to get your name/problem on the Help SIG list so our Help geniuses will be prepared. You need to bring your computer, your own power cord, mouse, and keyboard. Elissa will keep a signup list for those asking for help at the Mac Help meetings so members can be helped in a prioritized way. Dropins are welcome. Elissa at elissamc@comcast.net or at 303.421.8714
- Tom King says if you have questions about Excel for Mac, the spreadsheet software program, bring your questions to the Help SIG. Please call Elissa in advance.
- Need help with iPad, iPhone? If you would like assistance with navigating and synchronizing your iPad, iPhone, bring

Vol.36 No. 1

- Jim Awalt has CDs of old time radio programs for the club members to use/download. <a href="mailto:awaltjw@yahoo.com">awaltjw@yahoo.com</a>.
- Jim Awalt has a list of DVDs showing previous DAPi programs. If you wish to obtain a copy (\$1 each), email Jim with DAPi in subject line and indicate which program you would like to purchase. <a href="mailto:awaltjw@yahoo.com">awaltjw@yahoo.com</a>.

# Scanner for Rent

DAPi has a slide scanner that records to an SD card. You can rent it for \$10 per month, and rental time will be limited to one month or two months. A computer is required to read the SD card. Email Tom King at

bykyng@gmail.com

**AFFINITY DESIGNER**—a vector drawing program, won runnerup in Apple's Best of 2014 awards.

https://affinity.serif.com/

Affinity Designer is basically a less expensive version of Adobe Illustrator.

Customer Reviews:

resolved.

- The Affinity Designer site has great tutorials that are essential for learning how to use this app. Another website, Vimeo, also has tutorials for the Mac <a href="http://vimeo.com/album/3062024">http://vimeo.com/album/3062024</a>
- This app is head and shoulders above and much easier to use and navigate than Adobe Illustrator
- Affinity Designer is a relatively inexpensive vector-drawing app that has quite a few features, and can do almost everything needed on a regular basis when it comes to vector illustration.

Compatibility: OS X 10.7 or later, 64-bit processor

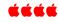

If you think the dock and menu bar of your Macintosh look too hard to read, try switching to a darker appearance. The darker contrast might make the menu bar and dock icons easier on your eyes.

To make the menu bar and dock darker, click the Apple menu and choose System Preferences. When the System Preferences window appears, click General and then select the "Use dark menu bar and dock" check box.

ŚŚŚŚ

## WORDS OF ADVICE FROM A MACFORUM WEBSITE

From a MacForum website, Premium Member harryb2448 from Nambucca Heads, Australia, says:

Hang on to those original install discs like grim death! Using OS X.7 or later make a bootable USB thumb drive before running Installer!\*

\* The following website will provide instructions for what you need and how you should proceed to make a bootable USB thumb drive for OS X Lion. http://macs.about.com/od/maco peratingsystems/ss/Create-A-Bootable-Flash-Drive-With-Os-X-Lion-Installer.htm

# ICLOUD VIDEO ON YOUTUBE FOR YOSEMITE—UPDATED DECEMBER 11, 2014

### https://www.youtube.com/watch?v=fL9YjjYdxJs&list=TLfe\_fplP-bKU

David A. Cox has another highly-rated free video on Youtube demonstrating iCloud for OS X Yosemite. As always, his lectures are well-organized and one can stop the video so you can experiment. David comments in this video that there have been many changes in iCloud since his previous video, so this is his updated version for Yosemite.

An interesting note from this video is that iMAP emails will sync all devices and remove emails from all. POP email accounts do not sync and emails must be removed from each device.

#### ŚŚŚŚ

### FREE ONLINE NEWSLETTER FOR MAC USERS

There are multitudes of online newsletters, and *MacMost* by Gary Rosenzweig is a good one. In addition to the weekly newsletter, he has free videos on how to do many of the same things he describes in his books. Some of us learn from reading books and some learn from someone showing us how to do it. In either case, Gary Rosenzweig has some good advice. At our 2014 Christmas party, Mr. Rosenzweig provided some of his free books as door prizes and one, *iPad for Seniors*, was appreciated by the lucky winner.

Gary lives in Denver, Colorado, with his wife, Debby, and daughter, Luna. He has a computer science degree from Drexel University and a master's degree in journalism from the University of North Carolina at Chapel Hill.

Gary Rosenzweig is an Internet entrepreneur, software developer, and technology writer. He runs CleverMedia, Inc., which produces websites, computer games, apps, and podcasts. CleverMedia's largest site, MacMost.com, features video tutorials for Apple enthusiasts. It includes many videos on using Macs, iPhones, and iPads. Gary has written numerous computer books, including *ActionScript 3.0 Game Programming University, MacMost.com Guide to Switching to the Mac*, *Special Edition Using Director MX*, and *My Pages (for Mac)*.

http://macmost.com/macmost-weekly-newsletter

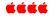

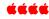

Last year I joined a support group for procrastinators. We haven't met yet!

# YOSEMITE OS X®

OS X Yosemite is now installed on approximately 50 percent of Internet-connected Macs (as of 1/8/15), according to data from both <u>GoSquared</u> and Net Applications (via <u>Computerworld</u>). The free operating system reached the 50 percent adoption mark faster than any previous version of OS X.

Another factor is Apple's relatively minimal system requirements. OS X Yosemite can run on all Macs that supported OS X Mavericks, that is, all iMacs and MacBook Pros since 2007, MacBook Airs and Mac Pros since 2008, and Mac minis since 2009. Yosemite's rapid adoption numbers underscore the success of Apple's "free update" model that the company introduced with the launch of Mavericks.

Some other information to consider before upgrading:

- No indication of customer satisfaction.
- Rolling back to earlier version after upgrading requires a back-up and

more time than most people wish to spend.

- Security support for 2011's Lion and earlier versions has been discontinued which means that no vulnerability patches are available.
- OS X® Yosemite, the latest major release of the world's most advanced desktop operating system (October 16, 2014), is available as a free upgrade for Mac® users from the Mac App Store<sup>SM</sup>.
- Yosemite supports all Macs introduced in 2009 or later, and some models introduced in 2007 and 2008. For a complete list of system requirements and compatible systems, please visit apple.com/osx/how-to-upgrade.

http://www.apple.com/pr/library/2014/10/16OS-X-Yosemite-Available-Today-as-a-Free-Upgrade.html

### ŚŚŚŚ

The truth is that once the world adopts certain technology for whatever reason, that technology tends to triumph even if better options are available. – Wally Wang, Computeredge®

### WRONG EMAIL ADDRESSES?

It's easy to change new email addresses in your Address Book. That doesn't mean that the old email address is gone from the memory. Mail "auto completes" the email address when you begin typing the addressee. If this happens and it's the wrong address, click the small down arrow in the recipient and select "Remove from Previous Recipients List" from the menu.

Another way to search for the unwanted address is to go into your Mail program, go to the menu bar at the top and click and hold on "Window," and then highlight and click on "Previous Recipients." You will note all the email addresses you've used. To find what you want to delete, type the name of the person in the spotlight window, then select the one you don't want and click on "Remove From List" located at bottom of page.

http://email.about.com/od/macosxmailtips/qt/Delete\_an\_Email\_Address\_from\_A uto\_Complete\_in\_Mac\_OS\_X\_Mail.htm

For a "more than you every wanted to know" website on OS X Mail, go here:

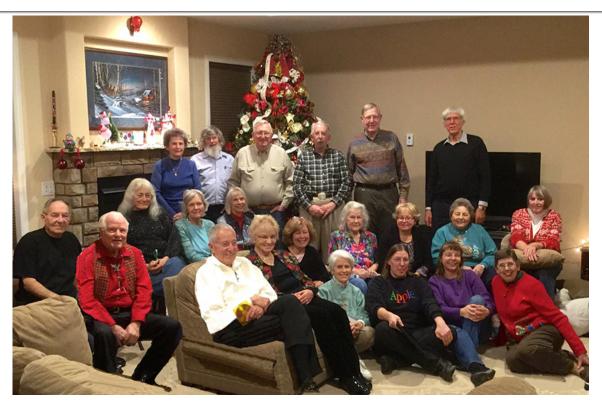

DAPi 2014 Christmas Party Photo taken with Larry Knowles' iPad Air Party Location: Cheryl Smith's grand new home

## **Denver Apple Pi Membership Information**

Denver Apple Pi (DAPI) is an Apple Computer Users Group, not affiliated with Apple Computer, Inc. The SEED is an independent publication not affiliated or otherwise associated with or sponsored or sanctioned by Apple Computer, Inc. The opinions, statements, positions and views stated herein are those of the author(s) or publisher and are not intended to be the opinions, statements, positions or views of Apple Computer, Inc. Articles, stories, and other items in the SEED may be copied or used by other clubs or groups as long as credit is given to Denver Apple Pi and the author of the article. On reprints, please also include the date or volume number from the SEED.

MEMBER BENEFITS INCLUDE: MONTHLY MEETINGS: information, new product announcements, door prizes when available, share ideas with other members, and copy programs from the Disk Libraries. PROGRAM LIBRARIES: Over 900 public domain programs, GS Library on 3.5" disks or on a 100 MB ZIP disk, Mac disks available in HD, ZIP and CD formats.

MEMBERSHIP DUES are \$20.00 per year for a monthly hard copy of the SEED and \$15.00 per year for a monthly PDF copy. Fill in the form below or ask for an application to send with your check to the Club mailing address: DENVER APPLE PI, 6501 Welch Ct, Arvada CO 80004.

For information, call Elissa McAlear at 303.421.8714 about Apple II, GS and Mac. Email <u>elissamc@comcast.net.</u> Our website is: <u>www.denverapplepi.com</u>

Macintosh SIG meets the THIRD Tuesday of the month, 7:00 to 9:00 p.m. Troubleshooter Group Help SIG meets the FOURTH Thursday of each month, 7:00 to 9:00 p.m. SEED articles should be mailed to jjetherton@comcast.net, subject: "SEED Article" Membership Form: Date Denver Apple Pi Officers, May 2014 to May 2015 New President Larry Fagan Renewal Change \_\_\_\_\_ Vice President (Help) **Tammy Hanson** Name \_\_\_\_ Address Vice President (Mac) Tom King City \_\_\_\_\_ Secretary Elissa McAlear Phone \_\_\_\_\_ Treasurer Larry Knowles Membership Chair Email Sheila Warner Kind of Computer: Apple II GS Mac OS Appointees: Joyce Etherton (Seed Editor), Diana Forest, Darlene Boord(Webmasters)

Denver Apple Pi 6501 Welch Court Arvada, CO 80004-2223

#### FIRST CLASS MAIL – Dated Material

**Return Service Requested** 

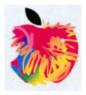